1. Begin your training at [https://craa.iet-ls.com/Account/Login.](https://craa.iet-ls.com/Account/Login)

\*Please complete training on a PC with Chrome. Training is not compatible with cellphones, Macbooks or iPads, Safari, or on most tablets. \*

2. Log in to the system using your legal first and last name. The "Person ID" is the last four digits of your Social Security Number.

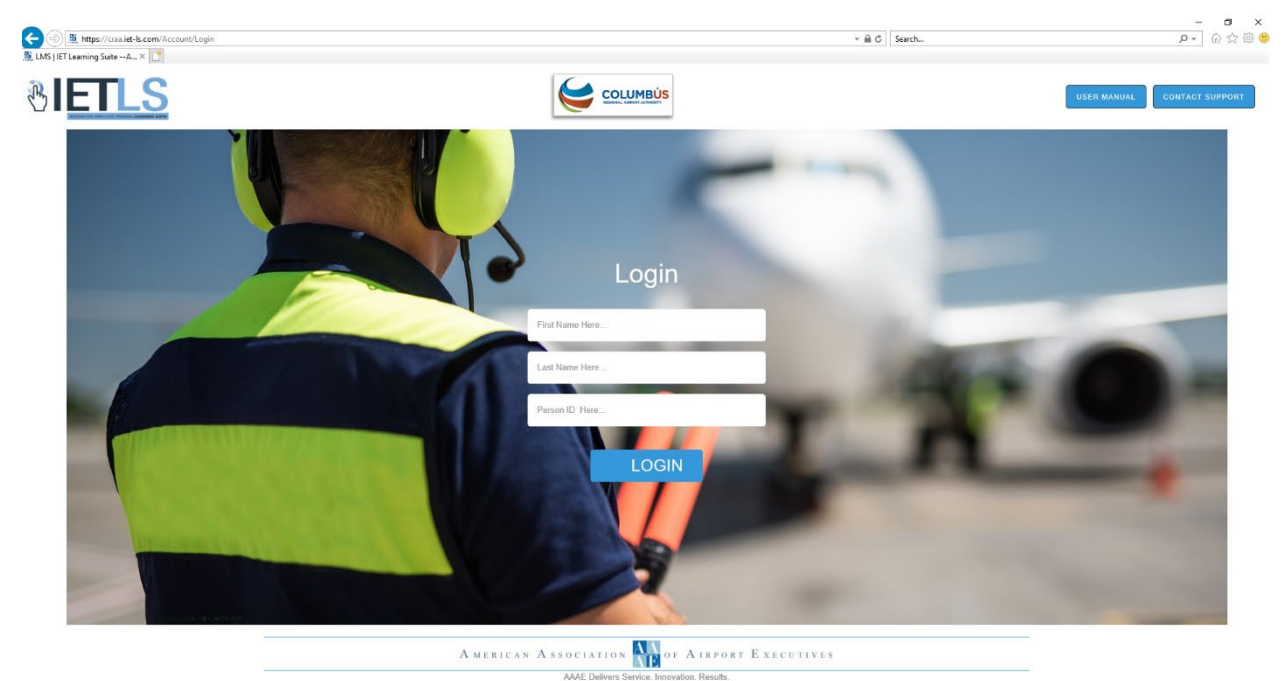

3. Select the airport for which you will work.

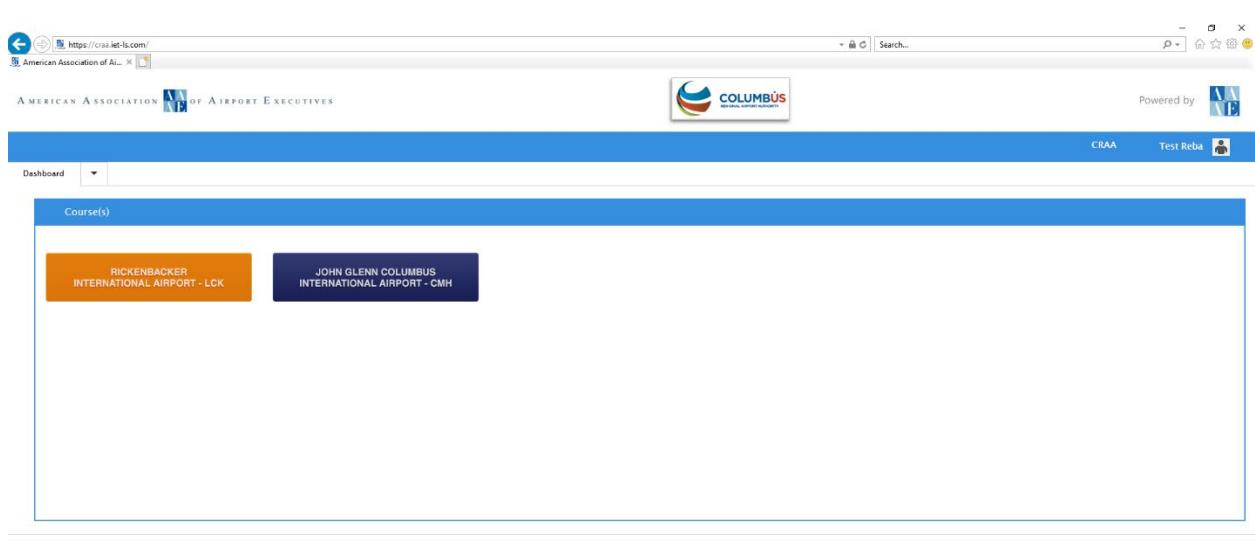

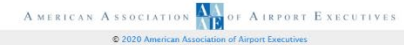

4. Each colored box that appears on the screen is a test you must complete.

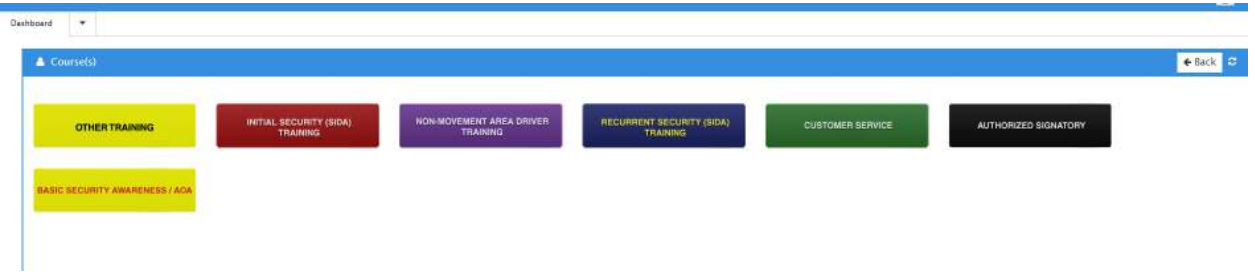

5. Once all training courses are complete, report to the ID Office with your driver's license or state identification and let the coordinator know that you need to complete the rest of your badging process.

CMH Badging office hours are Monday – Friday, 7:00a.m. – 3:30p.m. The office is closed all major holiday and weekends.